# **Simulasi Pembayaran Sumbangan Penyelenggaraan Pendidikan (SPP) Pada SDIT Permata Bunda Dengan** *Web Service*

**Ade Lita Putri<sup>1</sup> , Imam Asrowardi<sup>2</sup> , Kurniawan Saputra<sup>3</sup>**

 $1$  mahasiswa jurusan ekonomi dan bisnis,  $2$  pembimbing 1,  $3$  pembimbing 2

# Jurnal

#### *Abstrak*

Belum memaksimalkan teknologi yang ada dalam pembuatan laporan pembayaran sumbangan penyelenggaran pendidikan (SPP) menyebabkan proses dalam pembuatan laporan yang dilakukan bendahara dan pendistribusian laporan kepada ketua yayasan Darul Hikmah membutuhkan waktu yang lama. Sehingga dibutuhkan teknologi yang dapat meningkatkan efisiensi waktu dalam proses tersebut. Penggunaan teknologi *web service* dalam sistem ini sangat tepat karena *web service*  memiliki kemampuan dalam menyelesaikan masalah pertukaran, integrasi, dan pengelolaan data sehingga dapat mempercepat dalam proses pembuatan laporan pembayaran sumbangan penyelenggaran pendidikan (SPP).

Tujuan tugas akhir ini menghasilkan aplikasi yang memudahkan penggunanya dalam pembuatan laporan pembayaran sumbangan penyelenggaran pendidikan (SPP) yang dibangun menggunakan metode SDLC. *Server web service* dibangun menggunakan bahasa pemrograman *javascript*, *client*  dibangun menggunakan bahasa pemrograman *java*, dan menggunakan MySQL sebagai *database*.

**Kata Kunci**: SPP, *web service,* SDLC

# **PENDAHULUAN**

Pada sistem pengolahan data pembayaran SPP pada SDIT Permata Bunda yang bertujuan untuk menghasilkan laporan pembayaran SPP, belum memaksimalkan penggunaan teknologi yang ada. Dalam pembuatan laporan SPP bendahara melakukan rekapitulasi data setiap bulannya. Proses yang dilakukan bendahara yaitu melakukan *input* data siswa aktif SDIT Permata Bunda pada *Microsoft Excel* kemudian, apabila wali murid melakukan pembayaran yang dilakukan di bank, pada akhir batas tanggal yang ditentukan dalam pembayaran bendahara memiliki tugas untuk mengunduh data pembayaran tersebut untuk diolah, dan dijadikan laporan pembayaran SPP setiap bulannya. Setelah data pembayaran SPP diolah dan dijadikan laporan pembayaran SPP, selanjutnya

bendahara memberikan laporan tersebut kepada ketua yayasan.

Berdasarkan uraian di atas dalam proses pengolahan data, pencetakan laporan, hingga pemberian laporan kepada ketua yayasan membutuhkan waktu yang lama. Sehingga dibutuhkan teknologi untuk meningkatkan efesiensi waktu pada proses tersebut. Maka perlu digunakan teknologi *web service* sebagai solusi pertukaran data dalam proses pengolahan data pembayaran SPP dan pembuatan laporan keuangan.

Penggunaan teknologi *web service* dalam hal ini sangat tepat karena, teknologi *web service* memiliki kemampuan untuk menyelesaikan masalah pertukaran data, integrasi data, dan pengelolaan data sehingga dapat mempercepat dalam proses pengolahan laporan pembayaran SPP yang ada pada SDIT Permata Bunda.

### **Metodologi Penelitian**

Dalam melakukan penelitian alat dibagi menjadi dua yaitu untuk pengembangan dan alat untuk implementasi. Bahan yang digunakan berupa data hasil observasi dan hasil wawancara Metode pengembangan sistem yang digunakan yaitu metode SDLC. Metode SDLC dibagi menjadi tiga tahapan utama (Bahra, 2013).

1. Analisis

Tahapan yang pertama yaitu tahapan analisis. Tahapan analisis digunakan oleh analisis sistem untuk melakukan pengambilan keputusan. Seorang analisis juga perlu mengetahui ruang lingkup pekerjaan yang sedang ditanganinya, apakah dalam sistem saat ini terdapat masalah atau sistem sudah tidak berfungsi dengan baik.

2. Perancangan/Desain

Tahapan yang kedua yaitu tahap perancangan/desain tahapan ini memiliki tujuan untuk memecahkan permasalaha yang ditemukan pada sistem yang berjalan.

3. Implementasi

Kegiatan yang dilakukan dalam tahapan ini adalah pembuatan program dan test data, pelatihan dan pergantian sistem.

Dalam melakukan test di tahapan implementasi menggunakan *black box testing.*

# **Hasil dan Pembahasan**

Aplikasi pendataan ini dibangun berdasarkan beberapa analisis antara lain : sistem yang berjalan dan sistem yang diusulkan.

1. Analisis

a. Sistem aplikasi yang berjalan

Tahap analisis sistem yang berjalan ini memiliki tujuan untuk mengetahui sistem yang sedang berjalan, dan menemukan solusi pada objek yang diteliti dalam sistem. Sistem aplikasi yang berjalan

Analisis pada sistem ini digambarkan dengan menggunakan *mapping chart*. *Mapping chart* sistem ini disajikan pada Gambar 1.

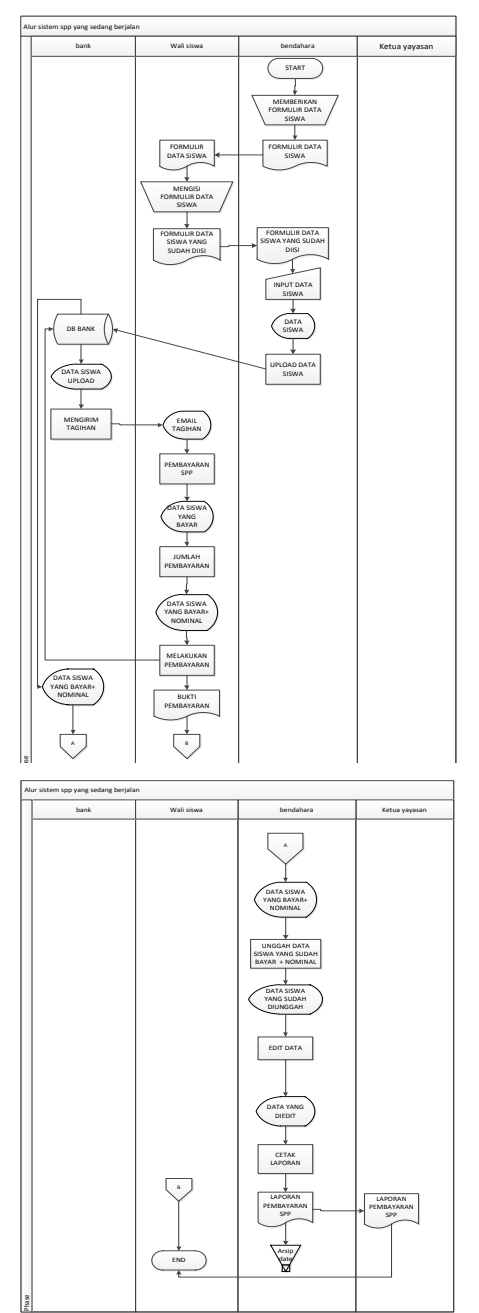

Gambar 1. *Mapping Chart* Sistem Yang Sedang Berjalan

# b. Sistem yang diusulkan

Tahap analisis sistem yang diusulkan merupakan tahapan dalam pebuatan sistem baru yang akan dibangun sesuai dengan kebutuhan berdasarkan analisis sistem yang telah berjalan. Analisis system yang diusulkan digambarkan dengan menggunakan *mapping chart*. *Mapping chart* sistem ini disajikan pada Gambar 2.

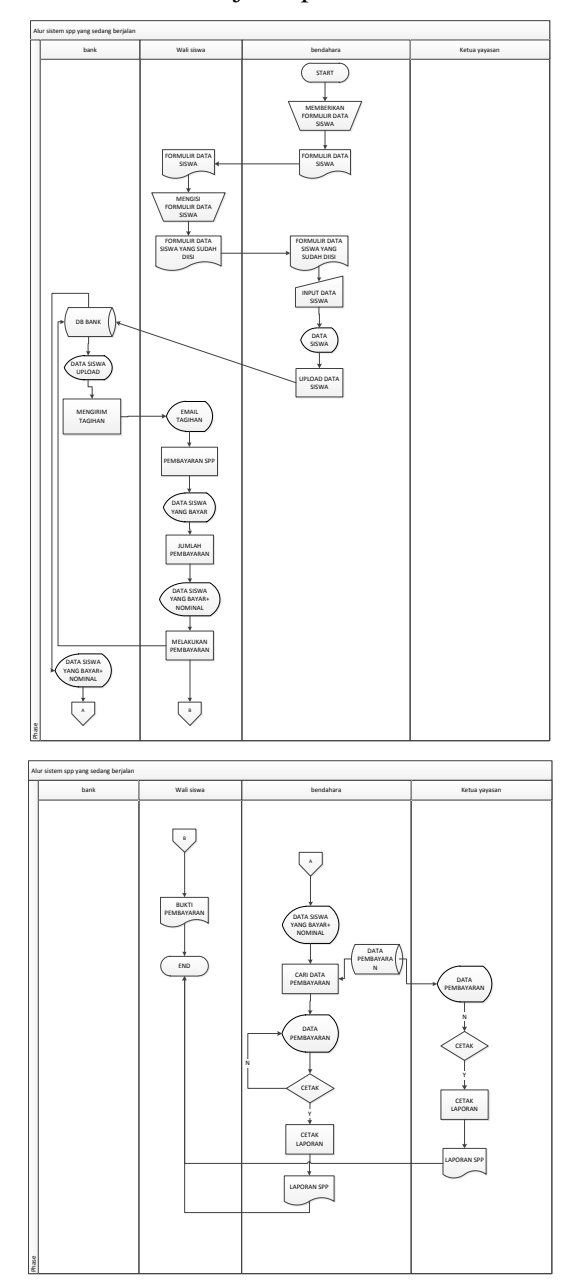

Gambar 2. *Mapping Chart* Sistem Yang Diusulkan

- 2. Perancangan/Desain
- a. Perancangan DFD

DFD yang digambarkan pada perancangan sistem yaitu DFD level 0 dan DFD level 1. DFD level 0 disajikan pada Gambar 3.

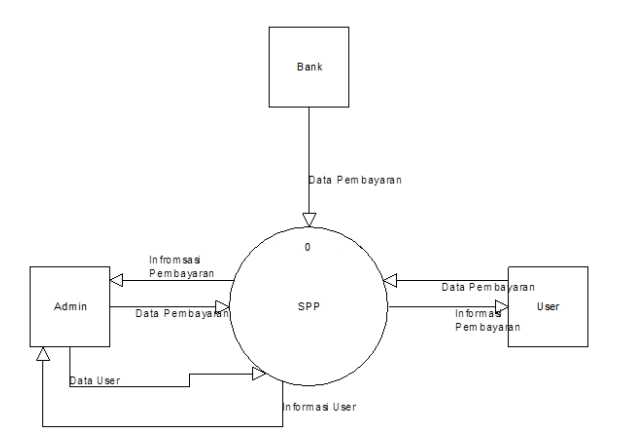

Gambar 3. DFD level 0

DFD level 1 menggambarkan hubungan sistem dengan lingkungan luar yang terlibat. Rancangan DFD level 1 sistem sumbangan pembayaran pendidikan pada SDIT Permata Bunda ini dapat dilihat pada Gambar 4.

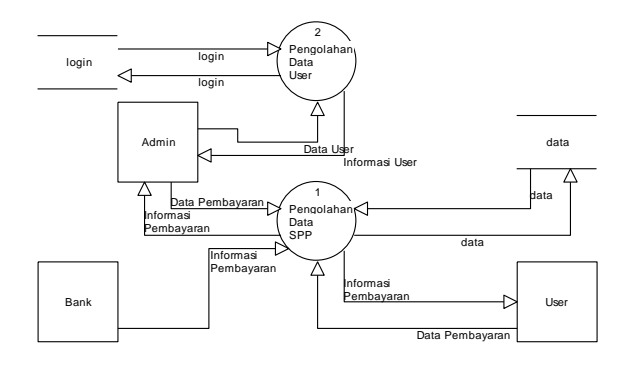

Gambar 4. DFD level 1

# b. Perancangan ERD

ERD dirancang menggunakan aplikasi *Microsoft Office Visio*. Dalam simulasi sumbangan pembayaran pendidikan dengan *web service* ini terdapat tiga entitas yaitu data, login, dan data. Tiga entitas tersebut terbagi dalam dua *database* antara lain *database web service* (data) dan *database client* (data dan *login*). Entitas dan

atribut yang ada *database client* pada sistem ini dapat dilihat pada Gambar 5.

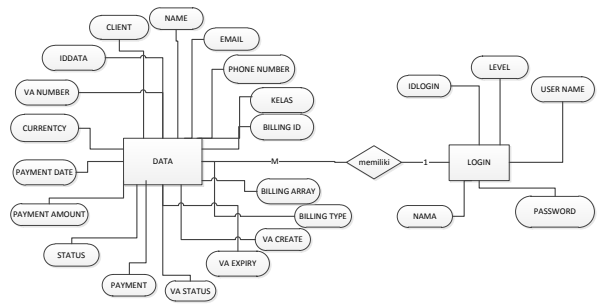

Gambar 5. Rancangan ERD

# c. Perancangan *Data Base*

Perancangan *database* pada simulasi ini dibuat dengan menggunakan aplikasi *SQL yog Enterprise*. Rancangan *database* ini terdapat tiga tabel, yaitu sebagai berikut :

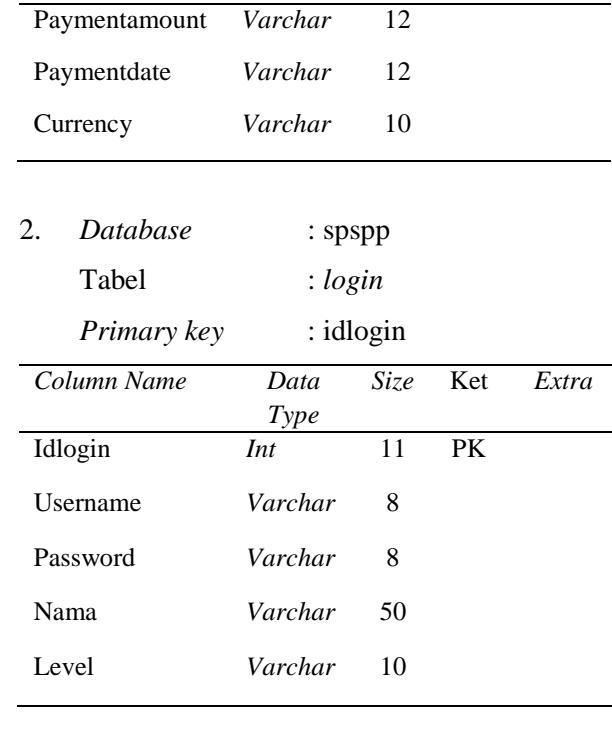

3. *Database* : spspp\_server

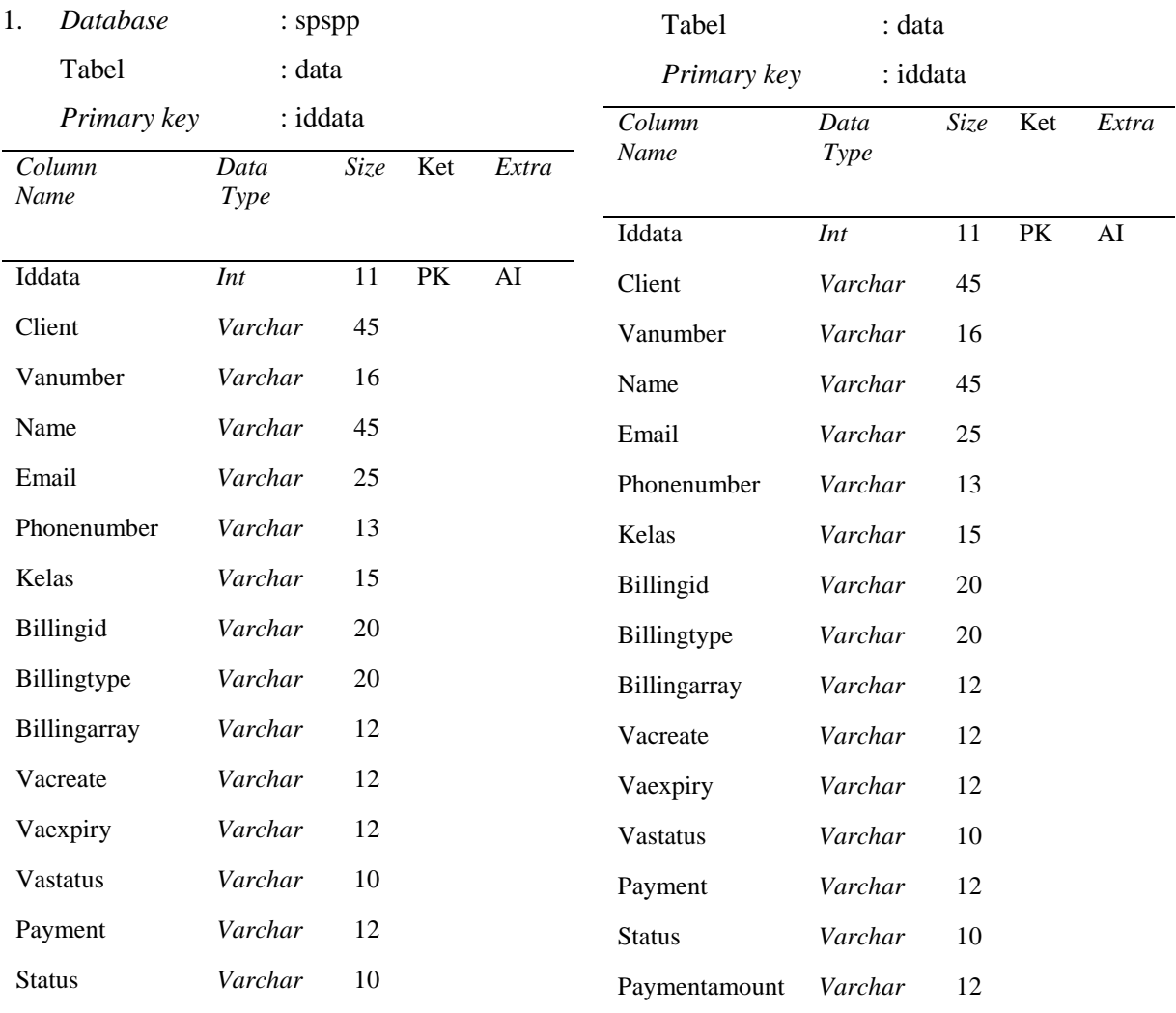

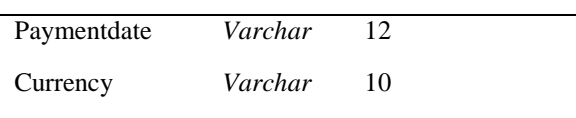

d. Perancangan *Flowchart*

Perancangan *Flowchart* pada halaman *login* dan *home* admin merupakan contoh dari *flowchart* yang digunakan dalam tahap perancangan. *Flowchart* halaman *login* disajikan Gambar 6 berikut ini:

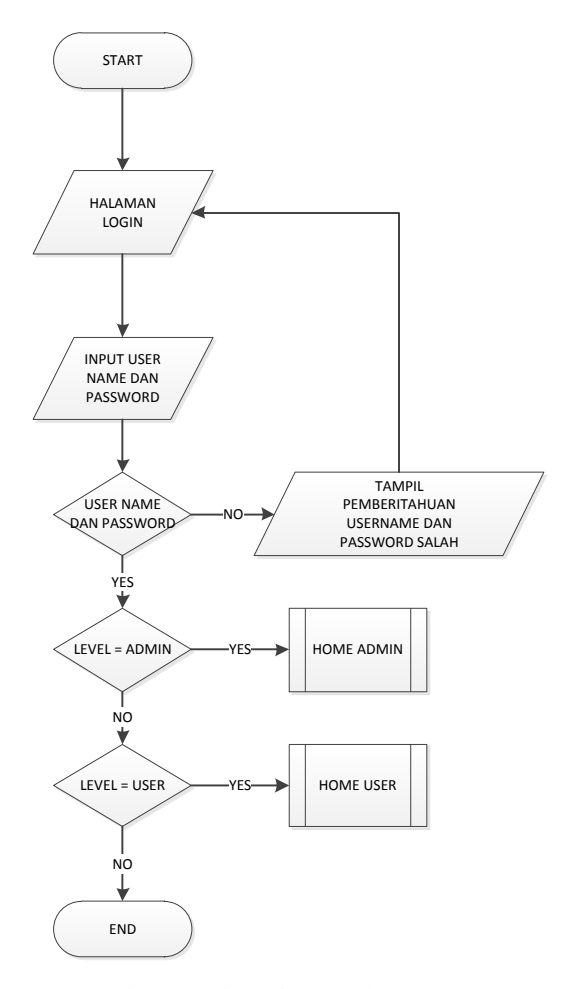

Gambar 6. *Flowchart* Halaman *Login*

*Flowchart* halaman *home* admin disajikan pada Gambar 7 berikut ini:

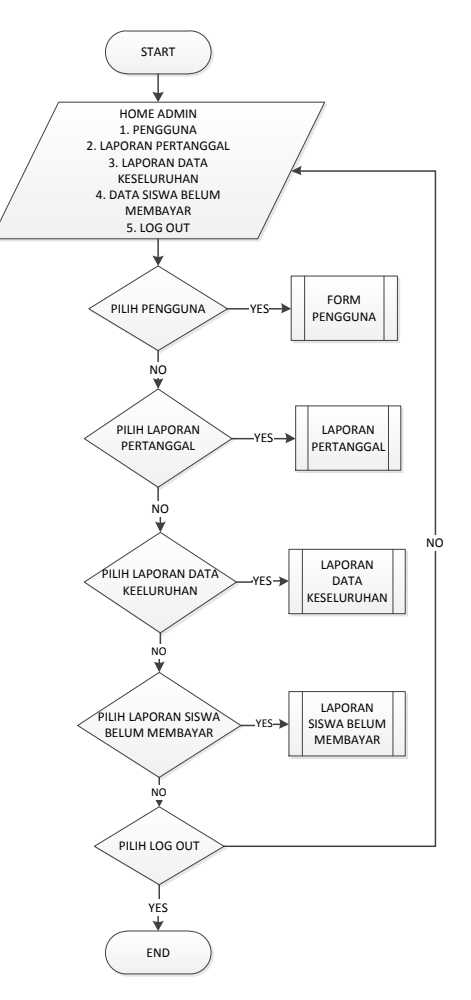

Gambar 7. *Flowchart* Halaman *Login*

e. Perancangan Tampilan

Perancangan Tampilan/*interface login* dan halaman *home* admin merupakan contoh dari *interface* yang digunakan. *interface login*  disajikan pada Gambar 8 berikut ini:

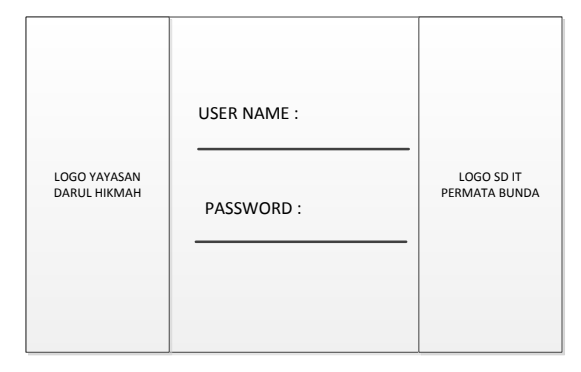

Gambar 8. *Flowchart* Halaman *Login*

Perancangan halaman *home* admin disajikan pada Gambar 9 berikut ini:

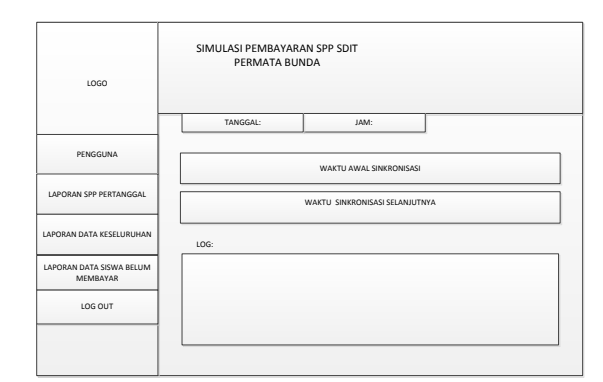

Gambar 9. *Flowchart* Halaman *Home* admin

# 3. Implementasi

#### a. Pengkodean

Pengkodean pada "Simulasi Pembayaran Sumbangan Penyelenggaraan Pendidikan Pada SDIT Permata Bunda Dengan *Web Service*" dilakukan pengkodean untuk membangun *server web service* dan *client* menggunakan aplikasi *Notepad++* dan *Netbeans IDE 8.0.*

#### b. Tampilan Program

Tampilan *login* dan tampilan *home* admin merupakan salah satu tampilan yang digunakan. tampilan *login* dapat disajikan pada Gambar 10 berikut ini

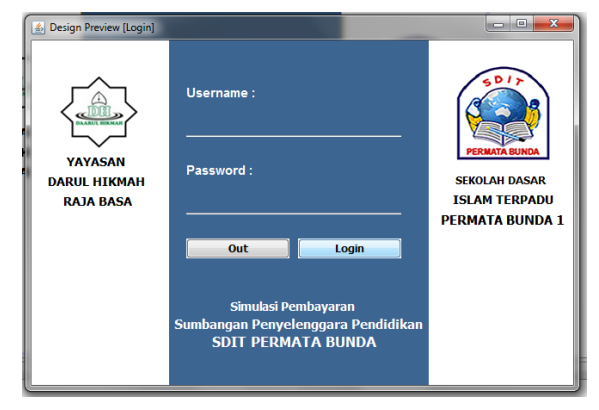

Gambar 10. Tampilan *Login*

Perancangan halaman *home* admin disajikan pada Gambar 11 berikut ini:

| YAYASAN DARUL HIKMAH<br><b>RAJA BASA</b> | <b>SIMULASI PEMBAYARAN</b><br>SUMBANGAN PEMBAYARAN PENDIDIKAN<br><b>SDIT PERMATA BUNDA</b> |
|------------------------------------------|--------------------------------------------------------------------------------------------|
|                                          | TANGGAL:<br>16M <sup>(</sup><br><b>Terakhir Sinkronicasi</b><br>$\sim$                     |
| PENGGUNA                                 | Sinkronisasi Berikutnya                                                                    |
| <b>LAPORAN SPP PER TANGGAL</b>           | tog:                                                                                       |
| <b>LAPORAN DATA KESELURUHAN</b>          |                                                                                            |
| <b>LAPORAN DATA SISWA BELUM BAYAR</b>    |                                                                                            |
| <b>LOG OUT</b>                           |                                                                                            |
|                                          |                                                                                            |
|                                          |                                                                                            |
|                                          |                                                                                            |

Gambar 11. Tampilan *Home* Admin

#### c. Pengujian

Pengujian sistem secara lengkap dilakukan untuk menjamin bahwa syarat dan spesifikasi sistem telah terpenuhi berdasarkan persyaratanpersyaratan yang ada pada tahap sebelumnya. Metode pengujian yang adalah *black box testing.*

# **Kesimpulan dan Saran**

Kegiatan pembuatan aplikasi pendataan dapat menghasilkan sebuah aplikasi pendataan untuk membantu proses administrasi perkantoran.

# 1. Kesimpulan

Simulasi pembayaran SPP dengan *web service* ini dapat membantu dalam melakukan pembuatan laporan, mempercepat dalam pembuatan laporan pembayaran SPP, dan membantu ketua yayasan dalam melakukan *monitoring* data pembayaran.

2. Saran

Pengembangan aplikasi ini akan lebih baik lagi bila ditambahkan layanan untuk pengolahan data siswa untuk diupload ke portal web bank.

#### **Refesensi**

- Bahra, A. (2013). *Analisis dan Desain Sistem Informasi.* Yogyakarta: Graha Ilmu.
- Darmawan, W. S. (2014). Analisis dan Perancangan Web Retribusi Pada Pasar Pedan Klaten.

Erinawati, H. D. (2012). Pembangunan Sistem Informasi Pembayaran Sekolah. 1.

- Fatta, H. A. (2007). *Analisis & Perancangan Sistem Informasi Untuk Keunggulan Bersaing Perusahaan & Organisasi Modern.* Yogyakarta: Andi.
- Fauziah, Y. (2013). Aplikasi iklan Baris Online Menggunakan Arsitektur REST Web
- Hurwitz, D., & Libery, j. (2005). *Programming ASP.NET.* USA: O'Reilly.
- Hutahaean, J. (2014). *Konsep Sistem Informasi.* Yogyakarta: CV Budi Utama.
- Kasaedja, B. A., Sengkey, R., & Lantang, O. A. (2014). Rancang Bangun Web Service Perpustakaan Universitas Sam Ratulangi. 1-13.
- Komputer, W. (2010). *Panduan Belajar MySQL Database Server.* Jakarta: MediaKita.
- Kurniawan, E. (2014). Impleentasi REST Web Service Untuk Sales Order Dan Sales Trancking Berbasis Mobile. *EKSIS*.
- Kuswandi, R., Fahmi, H., Faidah, H., Setiadi, H., & Hasibuan, Z. (2007). Konsolidasi Database Kependudukan Nasional. 28- 32.
- Lucky. (2008). *XML Web Service Aplikasi Desktop,Internet & Handphone .* Jakarta: Jasakom.
- Marthasari, G. I., Aminudin, & Munarko, Y. (2008). IMPLEMENTASI WEB SERVICE UNTUK MENDUKUNG.
- Nofriadi. (2015). *Java Fundamental dengan Netbeans 8.0.2.* Yogyakarta: Deepublish.
- Nugroho, A. (2010). *Mengembangkan Aplikasi Basis Data Menggunakan C# dan SQL*  Nugroho, E. P., Ratnasari, K., Ramadhani, K. N., & Putro, B. L. (2009). Rekayasa Perangkat Lunak.
- Oktavian, D. P. (2010). *Menjadi Programmer Jempolan Menggunakan PHP.* Yogyakarta: MediaKom.
- Prasetya, U. I. (2013). Perancangan Aplikasi Executive Summary Data Akademik Universitas Tanjungpura dengan Menggunakan Teknologi Web Service. *Teknik Informatika*, 1-5.
- Satoto, K. I., & Kridalukmana, R. (2014). Integrasi Data Kepegawaian Aplikasi Sub Sistem di Universitas Diponegoro Melalui Web Service. *Teknologi Informasi-Aiti*, 77-92.
- Sidik, B. (2005). *MySQL Untuk Pengguna, Administrator, dan Pengembang Web.* Bandung: Informatika.
- Simarmata, J. (2010). *Rekayasa Perangkat Lunak.* Yogyakarta: CV ANDI OFFSET.
- Sitorus, L. (2015). *Alogaritma dan Pemrograman.* Yogyakarta: CV.Andi Offset.
- Soeherman, B., & Pinontoan, M. (2008). *Designing Information System.* Jakarta: PT Elex Media Komputindo.
- Supardi, Y. (2011). *Semua Bisa Menjadi Programmer Java Basic Programing.* Jakarta: PT. Elex Media Komputindo.
- Suyonto, A. (2007). *Membangun Web dengan Teknologi asynchronouse javascript & XML.* Yogyakarta: ANDI.
- Wiyono, D. S., & Wijayanto, A. (2012). Implementasi Rest Web Service Dengan Menggunakan Json Pada Aplikasi Mobile Enterprise Resource Planning.
- Yanto, R. (2016). *Manajasis Basis Data Menggunakan MySQL.* Yogyakarta: CV. Budi Utama.

.